# **FlyinReadMe**

Markus Pöllmann

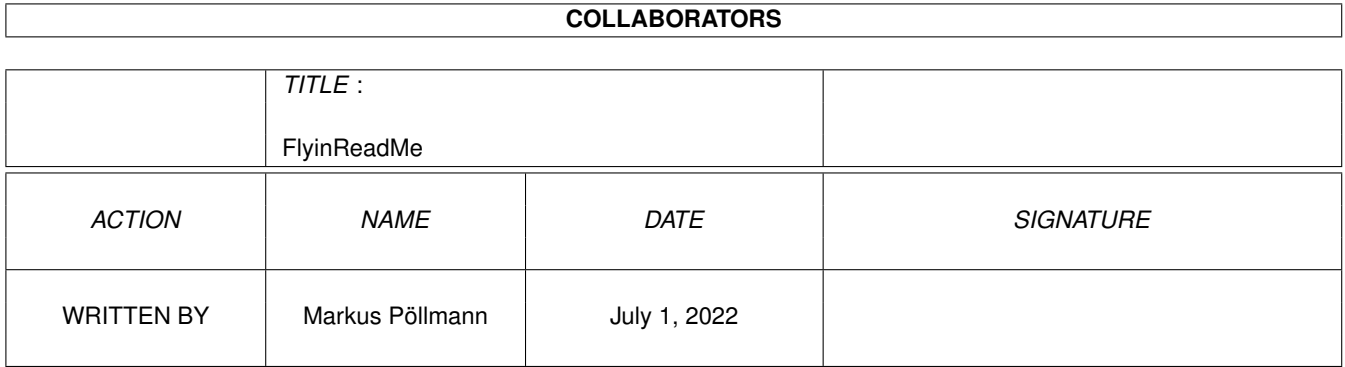

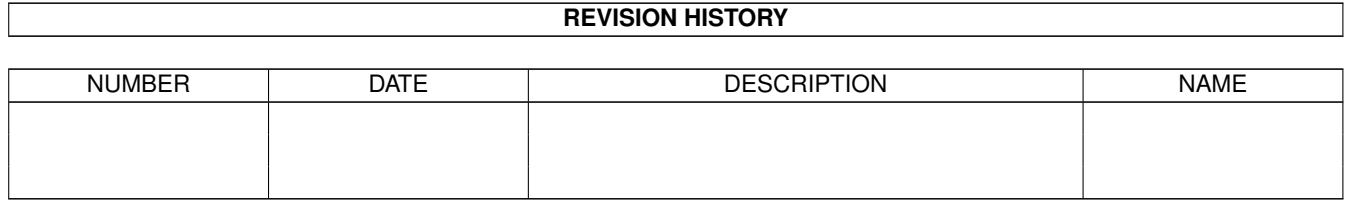

# **Contents**

#### [1](#page-3-0) FlyinReadMe 1

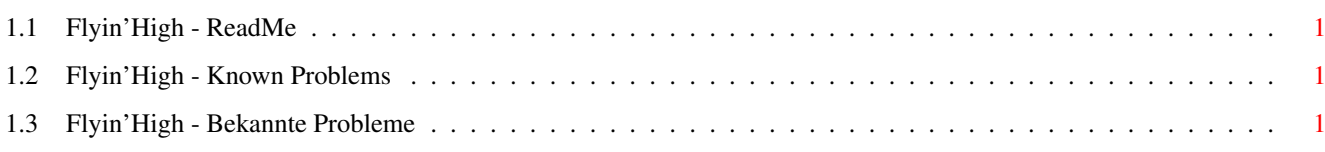

### <span id="page-3-0"></span>**Chapter 1**

# **FlyinReadMe**

### <span id="page-3-1"></span>**1.1 Flyin'High - ReadMe**

English [Known Problems](#page-3-4) Deutsch [Bekannte Probleme](#page-3-5) © 1997 by APC&TCP. All Rights Reserved.

#### <span id="page-3-2"></span>**1.2 Flyin'High - Known Problems**

<span id="page-3-4"></span>Flyin'High may crash under following circumstances:

·You still use OS3.0 and activate 'CloseWB' in Flyin'Startup or by setting the correspondig Tooltype of Flyin'High.

·The programm 'CDBoot' from ARCHOS gets started in your startup-sequence.

If you are using a scheduler (most people using executive will be) please read below.

To stop a minor problem occuring with Flyin'High while in operation open the executive prefs and click 'New'. In the name box enter the following:

Flyin'Mouse-Emulation

as a task. Set it to NOSCHEDULE. Set PRIORITY to BELOW. Click 'Ok' and 'Save' or 'Save/Restart'. This will stop the joystick controlling the mouse when playing.

Hotline of APC&TCP: 0049-8642-899953

EMail: andreas@highvolt.gun.de

#### <span id="page-3-3"></span>**1.3 Flyin'High - Bekannte Probleme**

<span id="page-3-5"></span>Sporadische Abstürze von Flyin'High können unter folgenden Umständen auftreten:

·Sie benutzen noch OS3.0 und aktivieren 'Schließe Workbench' in Flyin'Startup oder setzen das entsprechende Tooltype bei Flyin'High.

·In Ihrer Startup-Sequence wird das Programm 'CDBoot' von ARCHOS gestartet.

Wenn Sie einen Scheduler benutzen (z.B. Executive) lesen Sie bitte weiter.

Um ein kleines Problem bei der Benutzung von Flyin'High zu beheben, öffnen Sie das Prefs-Programm von Executive und klicken Sie auf 'New'. Geben Sie in der Namen-Box folgendes ein:

Flyin'Mouse-Emulation

als Task. Setzen Sie diesen auf NOSCHEDULE und die PRIORITY auf BELOW. Klicken Sie 'Ok' und 'Save' oder 'Save/Restart'. Dies wird die Bewegung der Maus durch den Joystick während des Rennens unterbinden.

Hotline von APC&TCP: 08642/899953

EMail: andreas@highvolt.gun.de